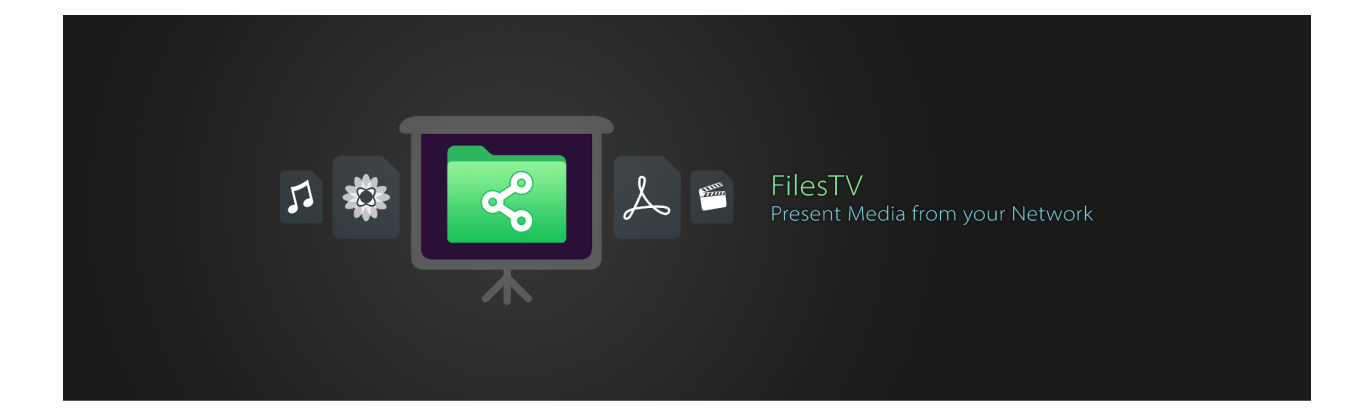

# Remote Configuration for FilesTV

# Remote Configuration for FilesTV

# **Introduction**

The FilesTV app for tvOS can be completely set up using your Mobile Device Management (MDM) system so that both connections and settings are ready the moment the app first starts. Changes are also possible at any time, and you can secure the connections and settings to prevent changes.

# **MDM App Configuration**

Your MDM system's administration manual should tell you how to set an app's configuration. Usually the system presents an upload option or text box for you to copy in the XML property list ("plist") format that is required, or it allows each property name, value and type to be set.

# **Editing a Settings File**

A settings file is a simple text file that uses Apple's "plist" format. This format is XML, with a basic structure of multiple setting name/setting value pairs. The character encoding of the file should be UTF-8.

The order in which settings are placed in the file is not relevant. Settings for connections are grouped, and this is done by using an index number.

Here is an example settings file that contains one connection entry and one setting entry:

```
<?xml version="1.0" encoding="UTF-8"?>
<!DOCTYPE plist PUBLIC "-//Apple//DTD PLIST 1.0//EN"
"http://www.apple.com/DTDs/PropertyList-1.0.dtd">
<plist version="1.0">
<dict>
      <key>location1address</key>
      <string>\\10.0.0.1</string>
      <key>location1display</key>
      <string>Main Connection</string>
      <key>location1password</key>
      <string>secret</string>
      <key>location1username</key>
      <string>tvaccount</string>
      <key>slideshowPhotoDelay</key>
```

```
<integer>5</integer>
</dict>
</plist>
```
All settings are either text values or numeric values. A numeric value of "0" also indicates that a switch setting is OFF and a value of "1" indicates the switch is ON.

When sending connections, new locations are automatically added to the configuration if the display name setting doesn't match an existing item. This allows you to add new connections without re-sending all previous ones. You can also delete a connection by sending its current display name with a corresponding address equal to "delete".

# **Connection Settings**

Replace N with the index of a connection within the file. Indexes must start at 1 and not skip numbers.

#### <key>locationNdisplay</key>

#### <string>My Connection</string>

Unique name identifying the connection that will be shown on the app's home screen.

### <key>locationNaddress</key> <string>\\MYSERVER</string>

UNC path with network name or IP address of a server. Can be followed by a share name and folder path, separated by backwards slashes.

<key>locationNusername</key> <string>tvaccount</string> Account name.

<key>locationNpassword</key> <string>secret</string> Account password.

<key>locationNpasscode</key> <string>1234</string> Optional four digit pass code.

<key>locationNsmbversion</key>

<integer>0</integer> Optional - can be used to force the SMB version to 1, 2 or 3.

```
<key>locationNsmbcompat</key>
<integer>0</integer>
```
 $\theta$  = Off (default).

 $1 =$  On (this mode is only required for older NAS drives that use legacy authentication).

```
<key>locationNsmblistview</key>
<integer>0</integer>
```
 $\theta$  = Grid View (default).

 $1$  = List View.

**Lockdown Settings**

```
<key>lockSettings</key>
```
<integer>0</integer>

 $\theta$  = Unlocked (default).

 $1$  = Hides the add connection button, the configuration screen button and the add favourite button.

<key>lockSortmode</key>

<integer>0</integer>

- $\theta$  = Unlocked (default).
- $1$  = Hides the sort and folder view modes button.

<key>lockSlideshow</key>

<integer>0</integer>

- $\theta$  = Unlocked (default).
- $1 =$  Disables the slideshow settings controls.

# **Other Settings**

<key>sortParameter</key>

<integer>0</integer>

- $\theta$  = Sort by name (default).
- $1 =$  Sort by date.
- 2 = Sort by size.

<key>sortDirection</key>

#### <integer>0</integer>

- $\theta$  = Ascending (default).
- $1$  = Descending.

# <key>sortFontSize</key>

<integer>0</integer>

- $\theta$  = Normal text (default).
- $1$  = Large text.

<key>autoPlayNextVideo</key> <integer>0</integer>

- $\theta$  = Stop when video ends (default).
- $1$  = Play next video file in folder.

### <key>autostartFolder</key> <string></string>

\\server\path\to\folder\ = Connection and folder to start slideshow.

The slideshow will be started when the app first starts up. There will also be a slideshow button shown on the home locations screen to start it.

### <key>slideshowFrameImage</key>

<integer>0</integer>

- $\theta$  = None (default).
- $1 =$  Logo 1.
- $2 =$  Logo 2.
- $3$  = Frame.
- $4$  = Angled frame.

<key>slideshowPhotoDelay</key> <integer>3</integer>

From 3 to 7200 seconds.

<key>slideshowShuffle</key> <integer>0</integer>

 $\theta$  = Off (default).

 $1 = On.$ 

<key>slideshowVideos</key>

<integer>0</integer>

- $\theta$  = Don't include videos (default).
- $1$  = Include videos.

# <key>slideshowFilenames</key>

<integer>0</integer>

- $\theta$  = Don't show filenames (default).
- $1 =$  Show filenames during slideshows.

#### <key>slideshowVisualEffect</key>

# <integer>0</integer>

- $\theta$  = Slide Left (default).
- 1 = Slide Random.
- 2 = Ken Burns.
- 3 = Cross Fade.
- $4$  = Fade to Black.
- $5$  = Fade to White.
- $6 =$  Swap.
- 7 = Face Zoom.
- 8 = Point Zoom.
- $9$  = Random.
- $10 =$ Snap.
- $11 =$  Slow Fade.